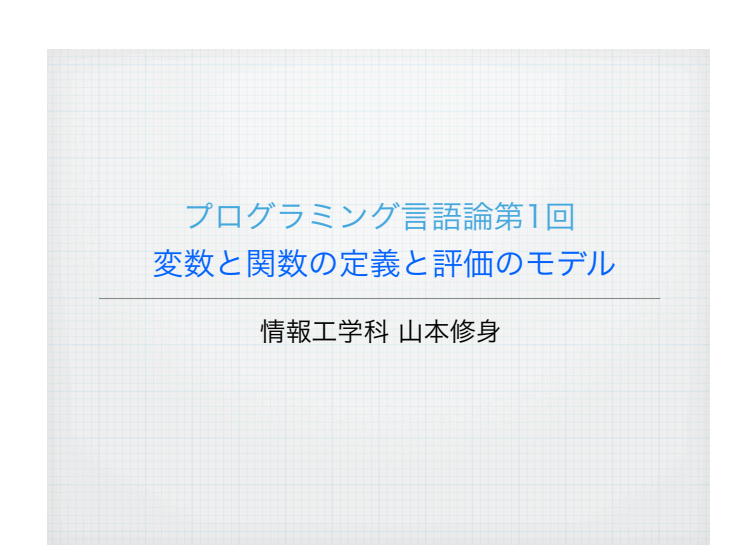

プログラムの実行環境: Kawa (Scheme) (1)

4

この講義で扱う言語は、Schemeである. Scheme言語は色々な実現 があるが,ここでは,Java言語で書かれたKawaを用いて説明する. Javaが動く環境であれば,動かすことができる.インタプリターなの で,普通に立ち上げるとプロンプトがでてくる.

osami-2:yama502> java -jar kawa-1.7.jar #|kawa:1|# (car '(a b c)) a #|kawa:2|# (\* 123123132 43234234243) 5323134329619809076 <u>#|kawa:3|#</u><br>プロンプト

kawaのホームページ: http://www.gnu.org/software/kawa/

プロンプトを表示されて,それに対して人間が入力し,さらにそれに 対してインタプリターが結果を返すというしくみをREPL (readeval-print loop) と呼ぶ.

### この講義について

 $\overline{2}$ 

プログラミング言語のしくみについて学ぶ。実世界で使われているプ ログラミング言語には多様なものがあるが,色々なプログラミング言 語に共通するしくみが存在する.それらのしくみをどのような言語で 説明しても構わないが,多くの仕組みを包含するような言語の方が説 明しやすい.C言語は計算機上で高速にプログラムを実行させるのに は向いているが,このようなプログラム言語のしくみの多くを持たな いという点において、このような作業に向いていない.

ここでは、Lisp言語の方言であるScheme言語を採用し、プログラミ ング言語のしくみについて詳しくみていく.

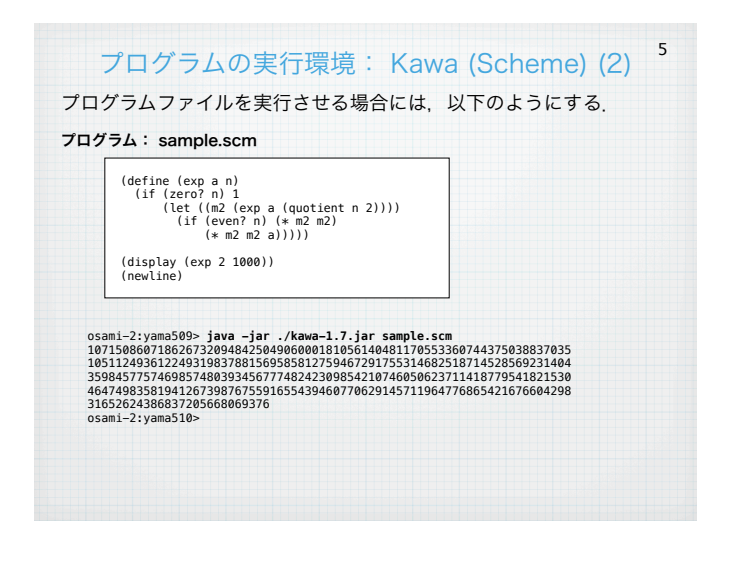

講義データ 講義名: プログラミング言語論 担当: 山本修身 (osami@meijo-u.ac.jp) 対象年次: 3年次 教室: N-206 日時: 金曜日3限 13:10~14:40 ホームページ: http://osami.s280.xrea.com/ProgLang2015/ 授業のスタイル: 講義(教室で説明をします.授業内容について講義 のあと各自確認をすること.特に解説したプログラムについては各自 確認すること.) 3

講義の目標: プログラミング言語の色々なしくみについて理解する. そのために,単純なしくみをもつプログラミング言語 Schemeを学 び,そこから色々なしくみを探っていく.

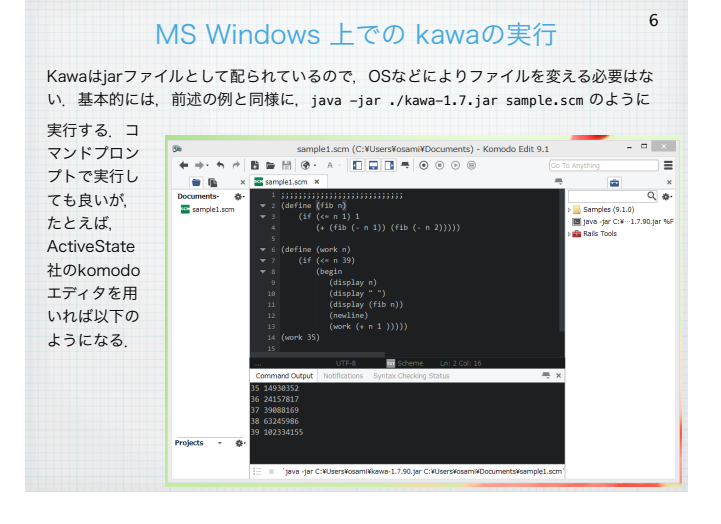

### 色々なScheme言語処理系

Scheme言語の処理系にはコンパイラおよびインタプリタがある. 本 講義では主にインタプリタを用いて説明するが,効率が問題になる場 合にはコンパイルして実行形式に変換して動かすことができる.

いくつかのインタプリタはweb上で動作する. たとえば、codepadで はMzSchemeが動作するし、ideoneではguileが動作する. また, repl.it 上では biwascheme が利用できる. 作ったプログラムの動作 を確認するだけであれば,このようなweb上のシステムを利用するこ とができる.

ある程度効率よく動かすには、schemeシステムをインストールする 必要があり、前述のkawa以外にも mit-scheme, gambit scheme, gauche など色々な処理系が開発されている.

### 評価できる S-式

10

11

S-式によって色々な構造をもつデータを表現することができる. SchemeではプログラムもS-式によって表現する.

さらに、Schemeでは表現されたプログラムを評価 (evaluate) する ことにより結果が得られる. 評価することが計算そのものである. 評 価できる式は以下のような一定の構造をもつ必要がある.

# (関数 引数1 引数2 ... )

ここで,「関数」は入力を出力に変える能力をもつものである.「引 数1」, 「引数2」, ... はこの関数に与えられるデータである.この関 数の出力はこの式の評価値となる.

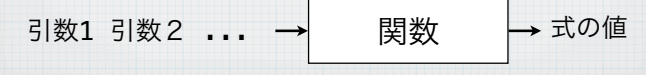

 $(k + 1 2 3 4 5)$ 

1 2 3 4 5  $\rightarrow$   $+$   $\rightarrow$  15

 $1 2 3 4 5 \rightarrow$  \*  $\rightarrow$  120

1 2 3 4 5  $\rightarrow$  /  $\rightarrow$  1/120

 $( / 1 2 3 4 5)$ 

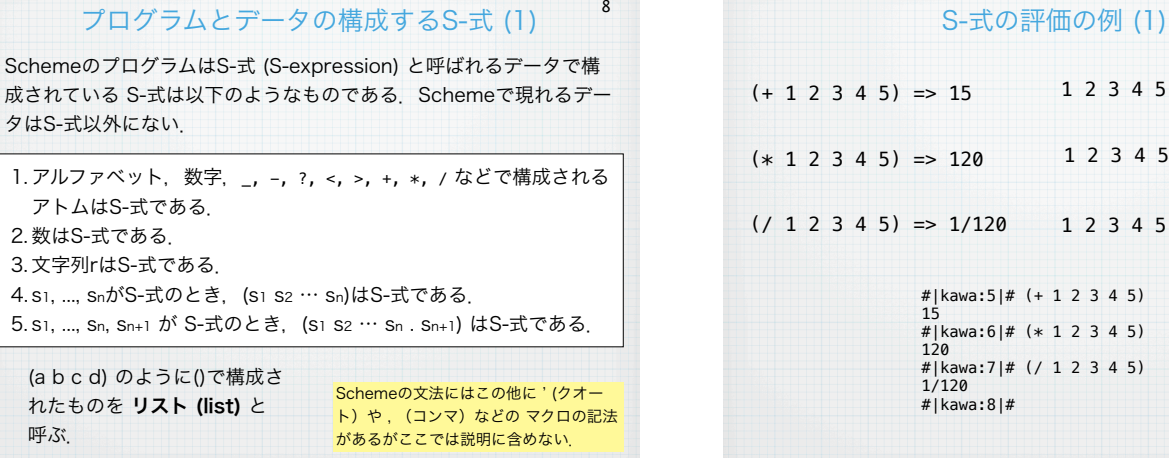

7

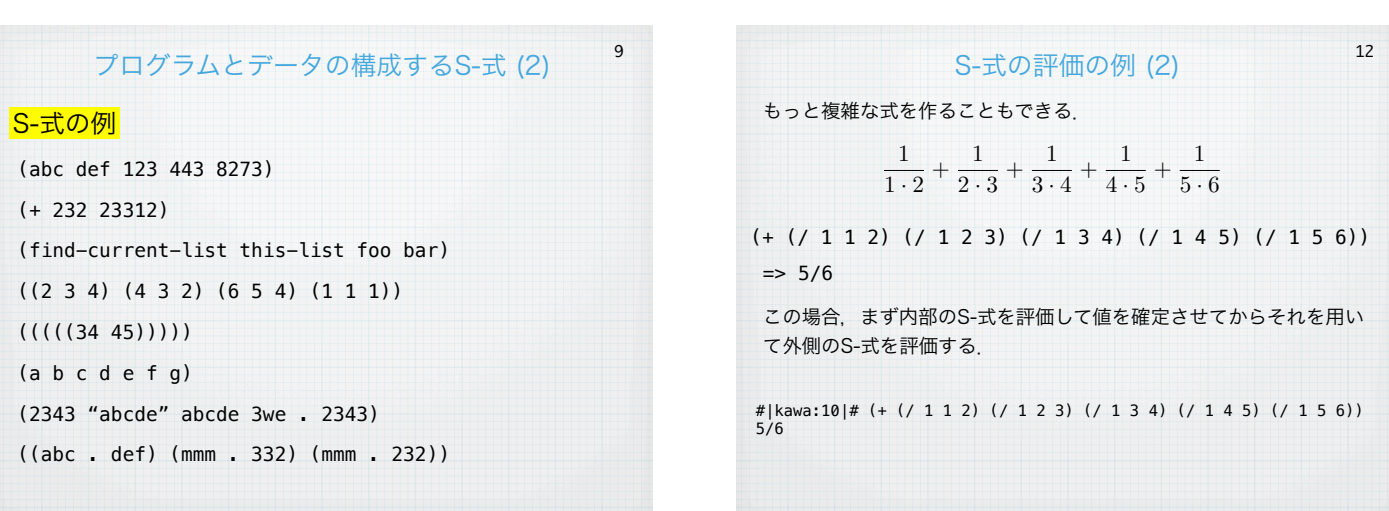

# S-式の評価の例 (3)

13

14

15

文字列の連結: "abc" + "def" + "xyz" #|kawa:14|# (string-append "abc" "def" "xyz") #|sawa.i+<br>abcdefxyz

文字列の長さ: |"meijo-university-information-engineering"|

#|kawa:16|# (string-length "meijo-university-information-engineering") 40

### 文字列を大文字にする:"hello" => "HELLO"

#|kawa:17|# (string-upcase "hello")  $H = 10$ 

#|kawa:18|# (string-upcase "Meijo University") MEIJO UNIVERSITY

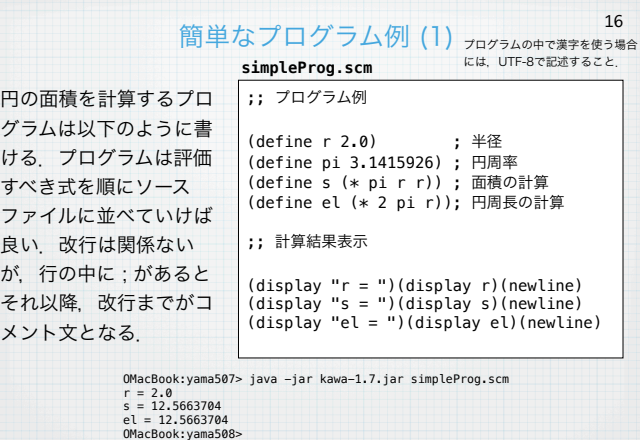

### 変数の導入

Schemeでは変数を定義して利用することができる.変数を定義する 方法はいくつかあるが,一番単純な方法は define を用いることであ る.Schemeでは変数は型をもたない(データは型を持つ).した がって,任意の変数に任意のデータ(S-式)を結ぶことができる.変 数を定義する場合には以下のようなS-式を評価する.

### (define 変数名 値)

#|kawa:19|# (define r 2.0) #|kawa:20|# (define pi 3.1415926) #|kawa:21|# (define s (\* pi r r)) #|kawa:22|# s 12.5663704

# 変数への値の代入

17

18

set! を用いて,すでに定義されている変数の値を変更することができ る.(変数が定義されていないと,エラーになるのが本来だが, kawaの場合には適当に変数が定義されるようである.)

# (set! 変数名 値)

#|kawa:8|# (define a 2)<br>#|kawa:9|# (set! a (\*a a a a a)) ; 2^4<br>#|kawa:10|# (set! a (\*a a a a)) ; 2^16<br>#|kawa:11|# (set! a (\*a a a a)) ; 2^64<br>#|kawa:12|# a<br>#|kawa:12|# a (\*a a a a)) ; 2^256<br>#|kawa:13|# a<br>4157920892373161954 0564039457584007913129639936

### S-式の表示

S式を画面に表示するには display 関数を用いる. displayは特殊な出 力(void) を返す.画面に表示されることが,この関数については重 要である.関数 display に渡される引数はもちろん評価されてから表 示される.

### (display S-式)

display関数は改行を出力しない.そのため改行を出力するには newline関数を用いる.newline関数は引数を持たない.

### (newline)

簡単なプログラム例 (2)

指数関数の底 e を計算する. exは以下のように近似することができる.

# $e^x = 1 + x + \frac{x^2}{2!} + \frac{x^3}{3!} + \cdots + \frac{x^n}{n!}$  $=\left(\left(\cdots\left(\left(\frac{x}{n}+1\right)\frac{x}{n-1}+1\right)\cdots\right)\frac{x}{2}+1\right)x+1$

n = 20とすれば、以下のようなプログラムが得られる.

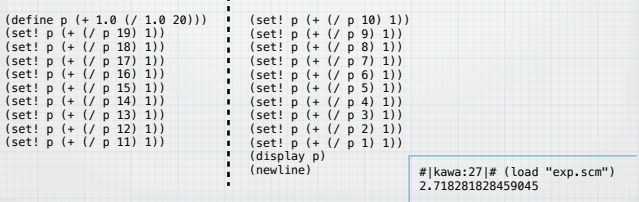

### 関数を定義する

19

 $20$ 

21

いくつかのまとまった動きを一つをまとめて一つの命令にすることが できる.まとまった動きは関数として呼び出して実行させることがで きる.関数定義は変数定義の同じように以下のように行う.

(define (関数名 引数1 ... 引数n) 式1 式2 ... 式m) 関数本体

関数を呼び出すと, 式1 式2, ... 式mが順に評価されて, 式の評価値は 式mの評価値となる.

> #|kawa:28|# (define (dd x) (+ x x)) #|kawa:29|# (dd 23) 46 #|kawa:30|# (dd 3847) 7694

### 条件分岐の導入 (2)

22

 $23$ 

さらに別のタイプの条件分岐を導入する.ある条件が成り立つとき, 一連の式を評価する命令である.

### (when 条件式 式1 式2 ... 式n)

条件式が真のとき、式1,式2,...,式nを順に評価し、式の値を式nの 値とする.

### 簡単なプログラム例 (2):改良

前述のプログラム例は関数を用いることでより見通しが良くなる.

(define  $p$  (+ 1.0 (/ 1.0 20)))<br>(define (iter n) (set!  $p$  (+ (/  $p$  n) 1)))<br>(iter 19)(iter 18)(iter 17)(iter 16)(iter 15)<br>(iter 14)(iter 13)(iter 12)(iter 11)(iter 10)<br>(iter 9)(iter 3)(iter 2)(iter 1)<br>(iter 4)(iter 3)(it (display p) (newline)

関数iterの内容はいちいち書かなくてもiterを用いて表現することがで きる.これにより,プログラムの行数は飛躍的に少なくなる.しか し,「繰り返し」ができないので,ひとつずつ命令を書かなければな らないの不自由である.

### 簡単なプログラム例 (2):改良の改良

関数 work を以下のように定義する.(work n) は最初に (iter n)を呼 び出して,その後,(work (- n 1)) を呼び出して一つ小さなnについて 実行する. ただし, nが0になったらやらない. これで繰返しが表現で きる.

> (define p (+ 1.0 (/ 1.0 20))) (define (iter n) (set! p (+ (/ p n) 1))) (define (work n) (when (> n 0) (iter n) (work (- n 1)))) (work 19) (display p) (newline)

このプログラムの問題点はpという変数にいちいち代入し直している 点で,繰返しをいちいち手で表現しなくて済んでいるので,そこは良 いが,今ひとつ美しくない.

### 条件分岐の導入 (1)

ある条件が成り立つか否かによって,評価値を変えるような動作を導 入することにより,プログラムをより柔軟に動かすことが可能にな る.そのための命令として以下のような if を導入する.

# (if 条件式 式1 式2)

# (if 条件式 式1)

ifには2つの形式がある.最初の形式は条件式が真であれば式1を評 価,偽であれば、式2を評価して式の値とする. 後者は条件式が真で あれば,式1を評価して値とし,偽であれば値が無いことを意味する void値を返す.

> #|kawa:1|# (define n 23) #|kawa:2|# (if (< n 30) (display "yes")) yes #|kawa:3|# (if (>= n 30) (display "yes")) #|kawa:4|# (if (odd? n) (display "yes")) yes #|kawa:5|#

#### 簡単なプログラム例 (2):改良の改良の改良 24

そこで、全体的にpの内容を関数の引数として持ち回るプログラムを 作る. この場合, workの引数pに値がどんどん更新されて入って行 く.最初の値は計算して与える.

> (define (work n p)  $(if (= n 0)$ p (work (- n 1) (+ (/ p n) 1)))) (display (work 19 (+ 1.0 (/ 1.0 20)))) (newline)

以前のプログラムに比べるときれいな形になったが,割り算をしてか ら1を足すという部分が2カ所出て来たり,まだ今ひとつすっきりしな い.

# 簡単なプログラム例 (2):改良の改良の改良<sup>25</sup>

そこで,n = 20の部分も分離しないで,同じプログラムで表現するこ とにして以下のようなプログラムが得られる.このプログラムは簡潔 で美しい形になっている.

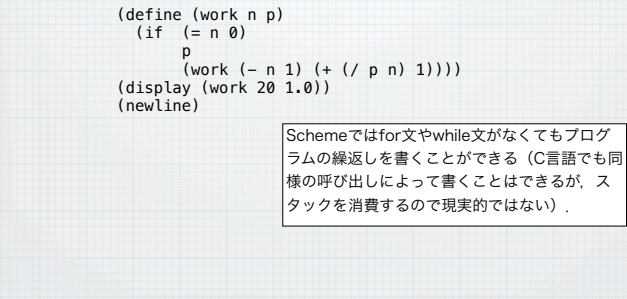

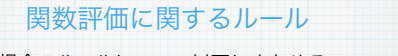

28

関数を評価する場合のルールについて以下にまとめる.

(func1 a1 a2 ... an)

- 1. S式のなかのそれぞれの部分式を評価する. 部分式が変数で あれば、それが結び付けられている値を取り出し、S式であ れば,それをさらに評価する.また,数であればその数その もの,文字列であれば,その文字列とする.
- 2. 最初に置かれている値(func1に対応)を関数の実体だと考 え,それに続く値(a1, a2,..., anに対応)を引数の値だと考 えて,関数を実行しその値をこの式の値とする.

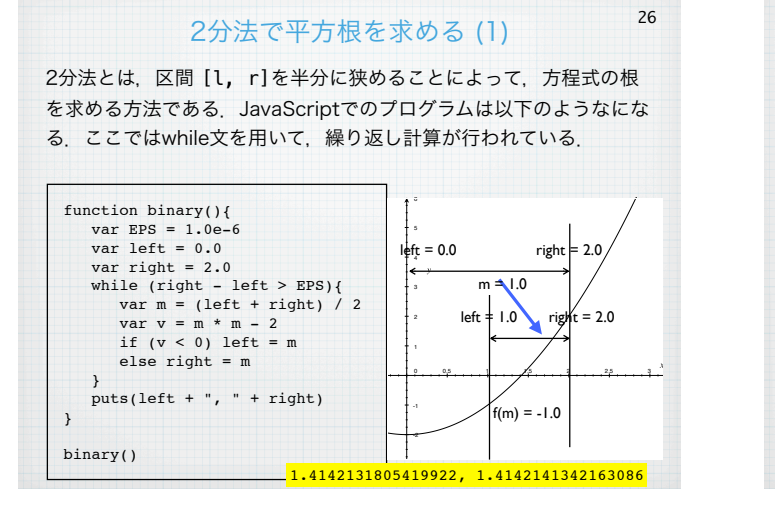

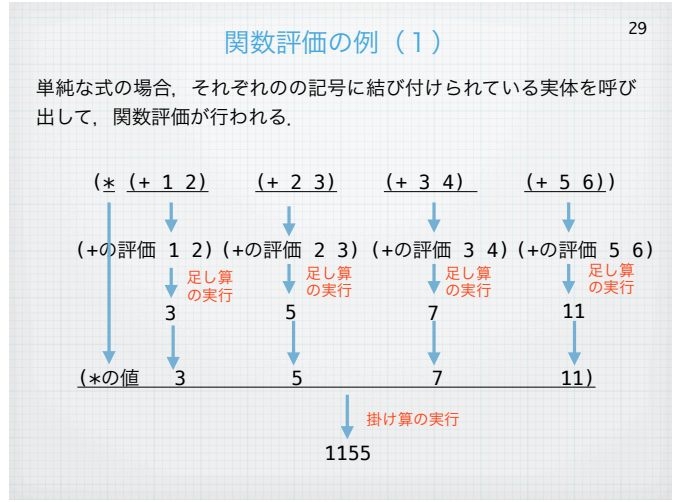

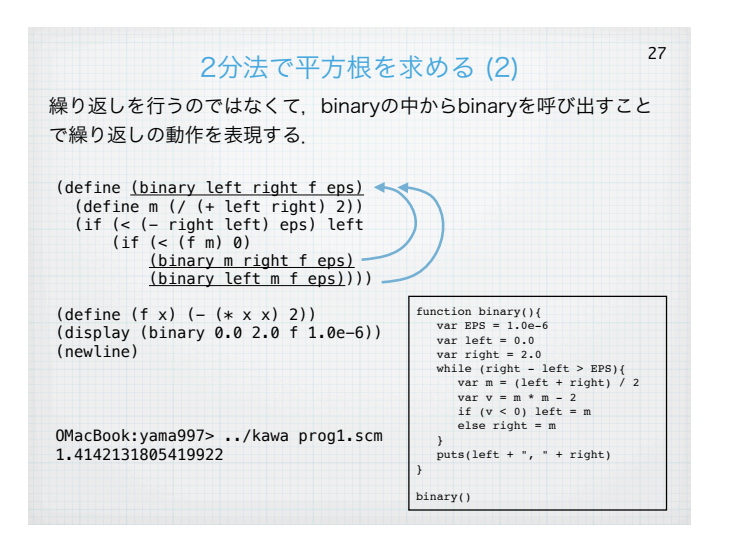

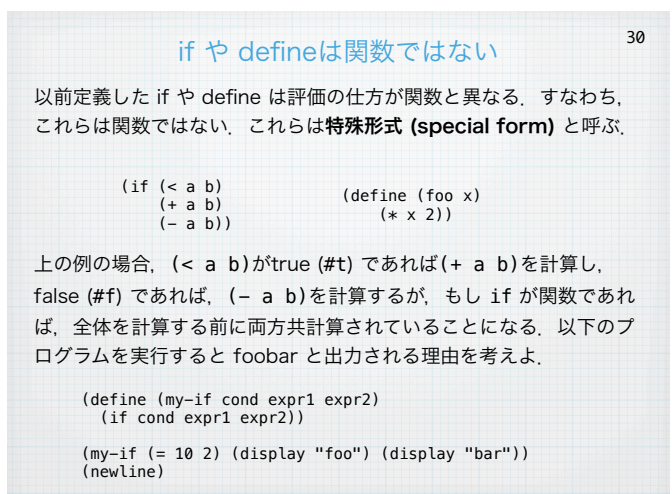

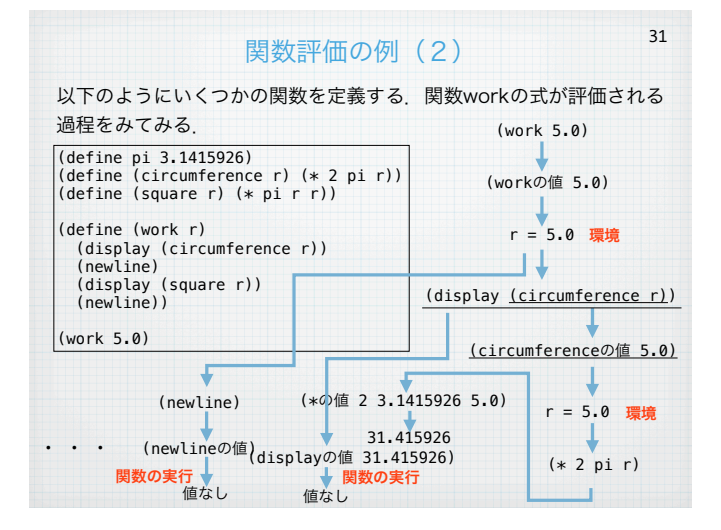

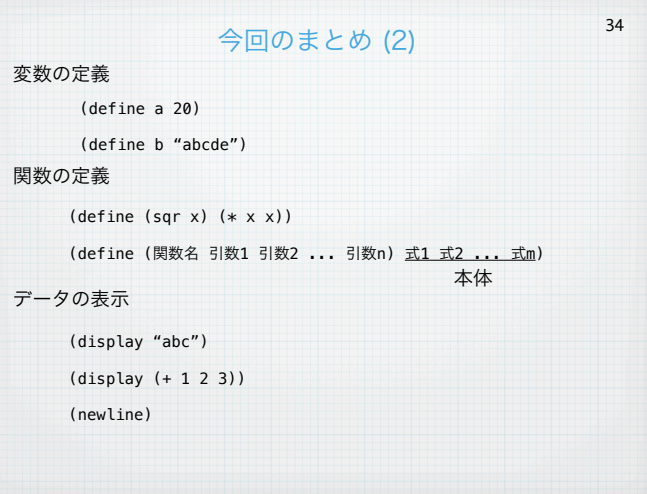

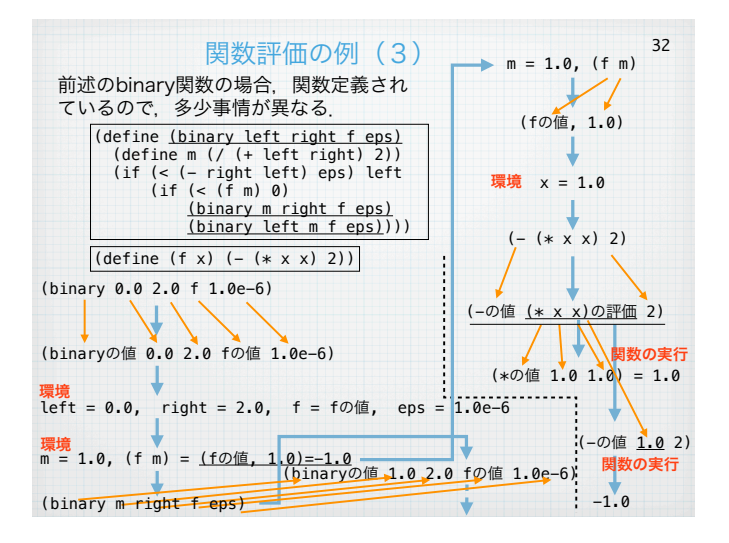

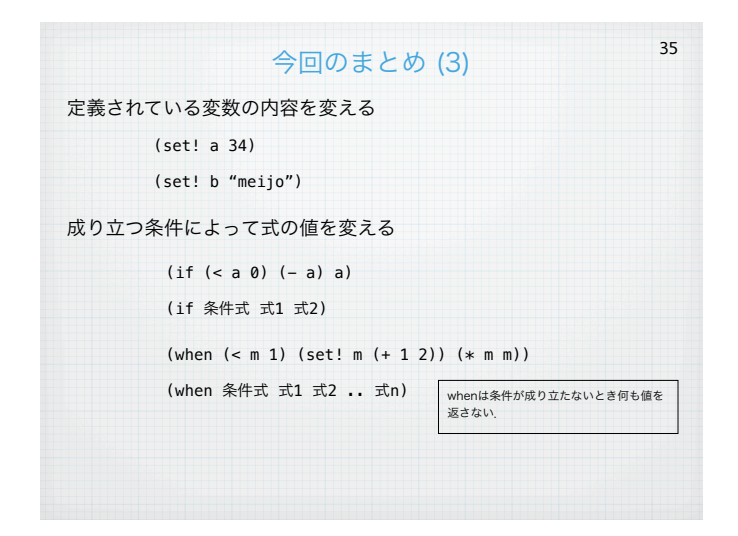

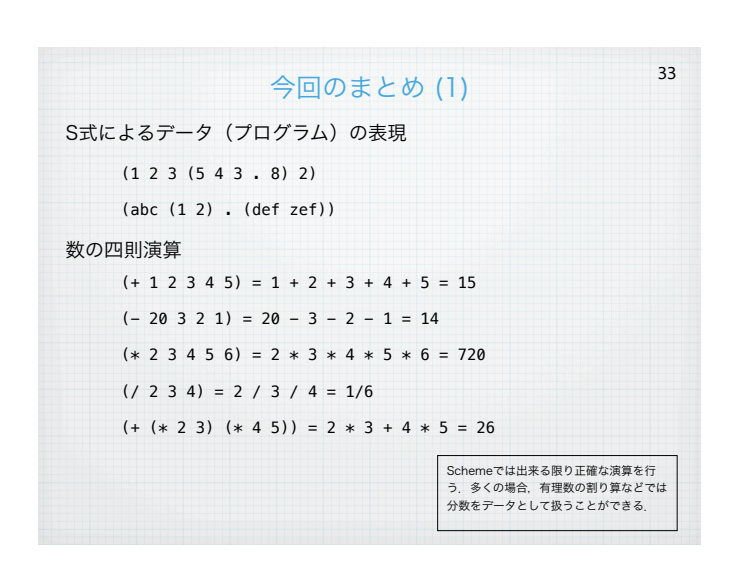